# <span id="page-0-0"></span>**The Trac Configuration File**

#### **Error: Macro TracGuideToc(None) failed**

'NoneType' object has no attribute 'find'

- 1. [The Trac Configuration File](#page-0-0)
	- 1. [Global Configuration](#page-0-1)
	- 2. [Reference for settings](#page-1-0)
	- 3. [Reference for special sections](#page-10-0)
		- 1. [\[components\]](#page-10-1)
		- 2. [\[extra-permissions\]](#page-10-2)
		- 3. [\[milestone-groups\]](#page-11-0)
		- 4. [\[repositories\]](#page-11-1)
		- 5. [\[svn:externals\]](#page-11-2)
		- 6. [\[ticket-custom\]](#page-12-0)
		- 7. [\[ticket-workflow\]](#page-12-1)

Trac configuration is done by editing the **trac.ini** config file, located in <projectenv>/conf/trac.ini. Changes to the configuration are usually reflected immediately, though changes to the [components] or [logging] sections will require restarting the web server. You may also need to restart the web server after creating a global configuration file when none was previously present.

The trac.ini configuration file and its parent directory should be writable by the web server, as Trac currently relies on the possibility to trigger a complete environment reload to flush its caches.

## <span id="page-0-1"></span>**Global Configuration**

In versions prior to 0.11, the global configuration was by default located in

\$prefix/share/trac/conf/trac.ini or /etc/trac/trac.ini, depending on the distribution. If you're upgrading, you may want to specify that file to inherit from. Literally, when you're upgrading to 0.11, you have to add an [inherit] section to your project's trac.ini file. Additionally, you have to move your customized templates and common images from \$prefix/share/trac/... to the new location.

Global options will be merged with the environment-specific options, where local options override global options. The options file is specified as follows:

```
[inherit]
file = /path/to/global/trac.ini
```
Multiple files can be specified using a comma-separated list.

Note that you can also specify a global option file when creating a new project, by adding the option --inherit=/path/to/global/trac.ini to trac-admin's initenv command. If you do not do this but nevertheless intend to use a global option file with your new environment, you will have to go through the newly generated conf/trac.ini file and delete the entries that will otherwise override those set in the global file.

There are two more entries in the **[inherit]** section, templates\_dir for sharing global templates and plugins\_dir, for sharing plugins. Those entries can themselves be specified in the shared configuration file, and in fact, configuration files can even be chained if you specify another  $\lceil \text{inherit} \rceil$  file there.

Note that the templates found in the templates/ directory of the TracEnvironment have precedence over those found in [inherit] templates\_dir. In turn, the latter have precedence over the installed templates, so be

careful about what you put there, notably if you override a default template be sure to refresh your modifications when you upgrade to a new version of Trac (the preferred way to perform TracInterfaceCustomization being still to write a custom plugin doing an appropriate ITemplateStreamFilter transformation).

## <span id="page-1-0"></span>**Reference for settings**

This is a brief reference of available configuration options, and their default settings.

### **[attachment]**

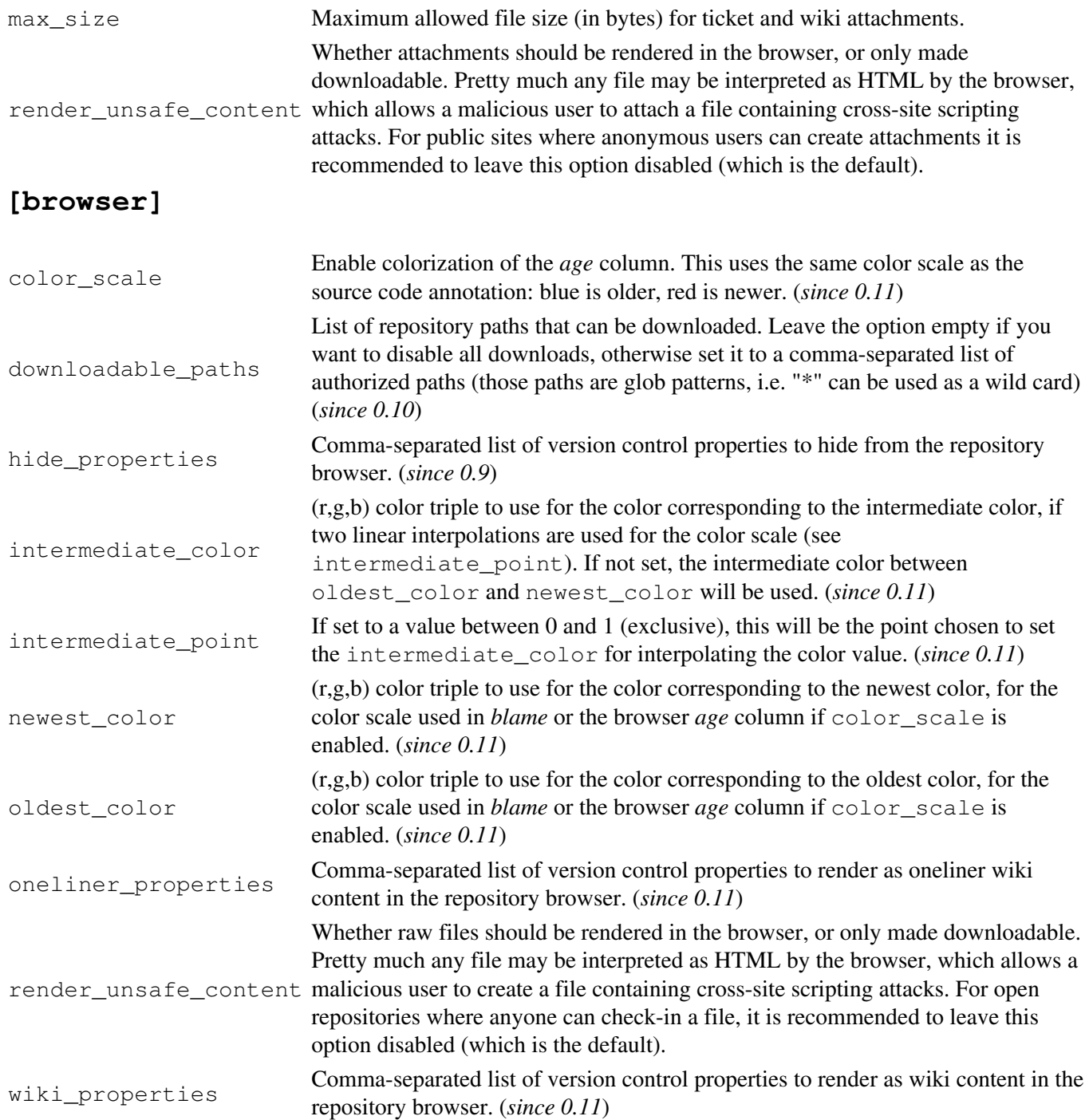

### **[changeset]**

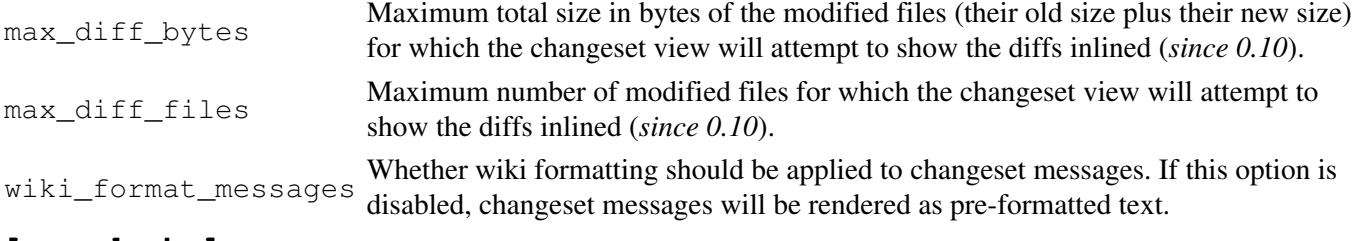

### **[graphviz]**

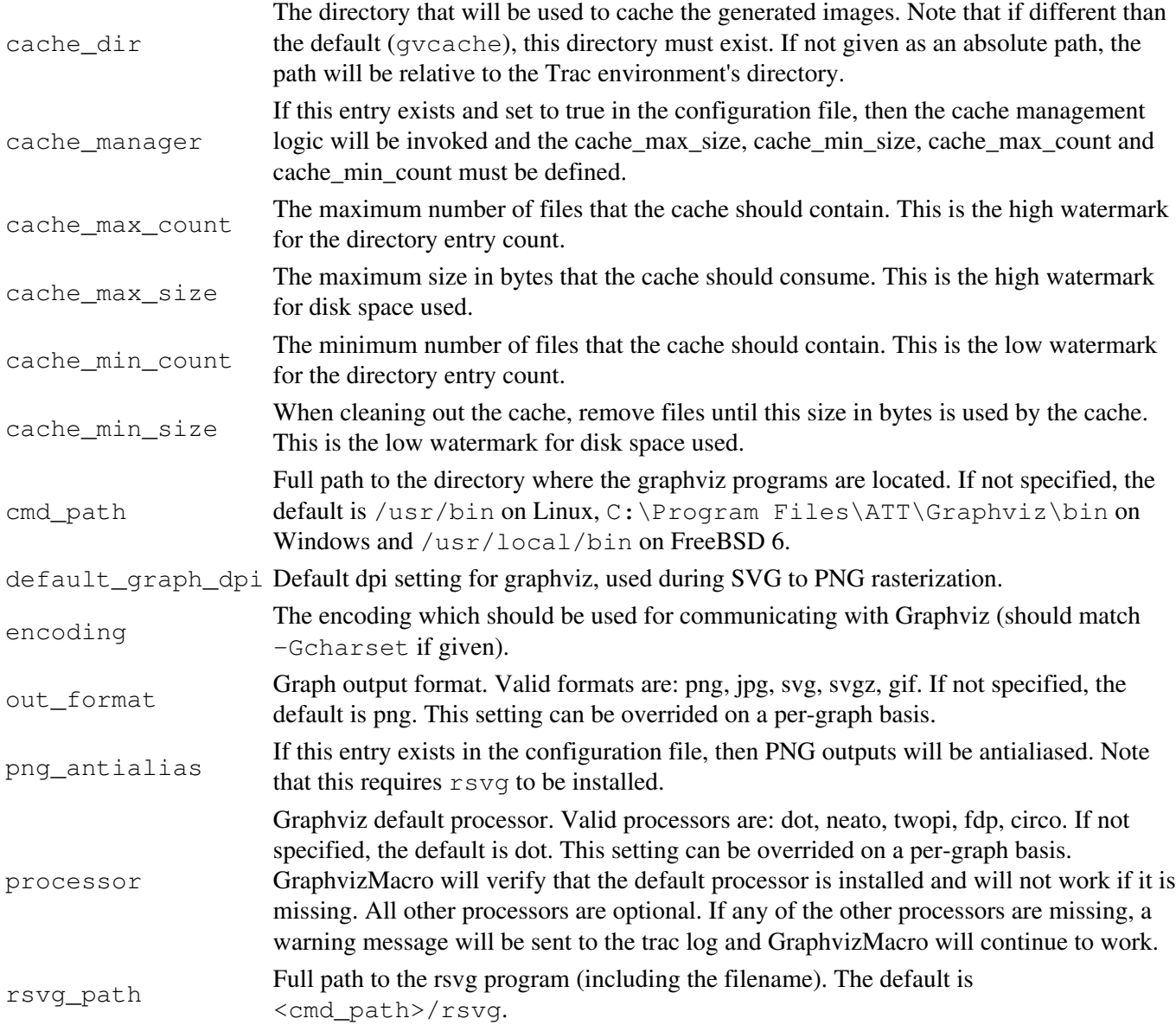

### **[header\_logo]**

alt Alternative text for the header logo.

height Height of the header logo image in pixels.

- link URL to link to, from the header logo.
- src URL of the image to use as header logo. It can be absolute, server relative or relative. If relative, it is relative to one of the /chrome locations: site/your-logo.png if your-logo.png is located in

the htdocs folder within your TracEnvironment; common/your-logo.png if your-logo.png is located in the folder mapped to the [htdocs\\_location](#page-7-0) URL. Only specifying your-logo.png is equivalent to the latter.

width Width of the header logo image in pixels.

#### <span id="page-3-0"></span>**[inherit]**

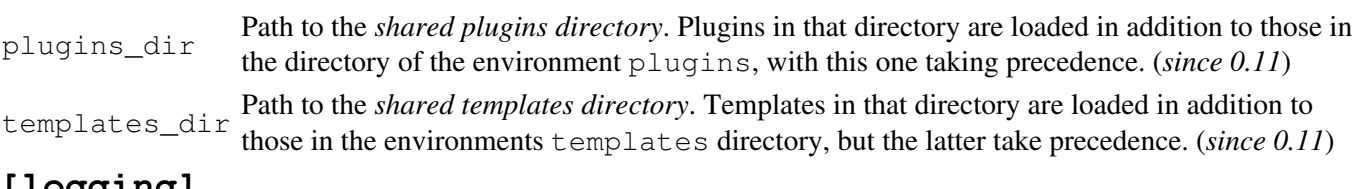

### **[logging]**

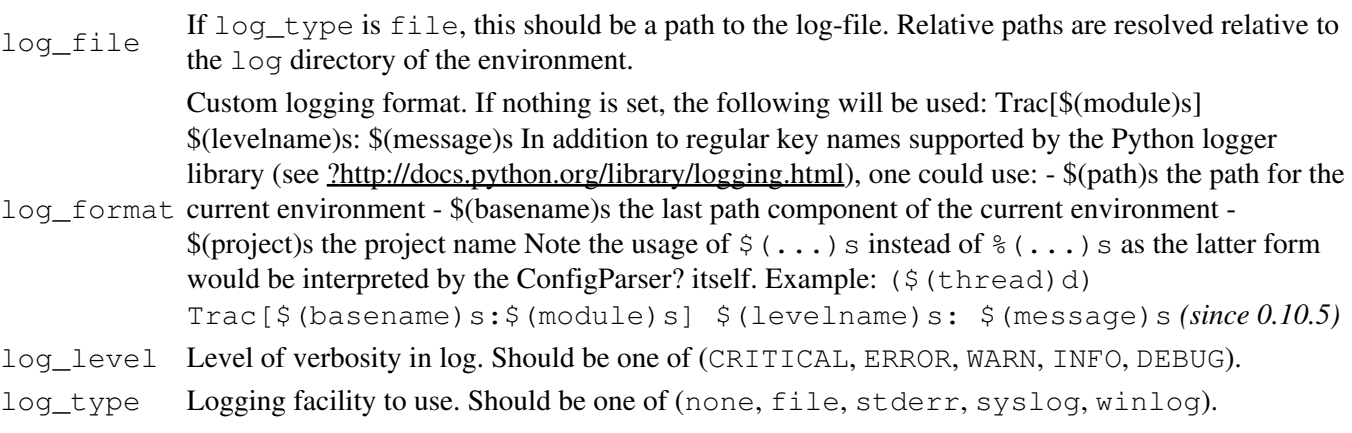

#### **[milestone]**

stats\_provider Name of the component implementing ITicketGroupStatsProvider, which is used<br>to collect statistics on groups of tickets for display in the milestone views.

#### **[mimeviewer]**

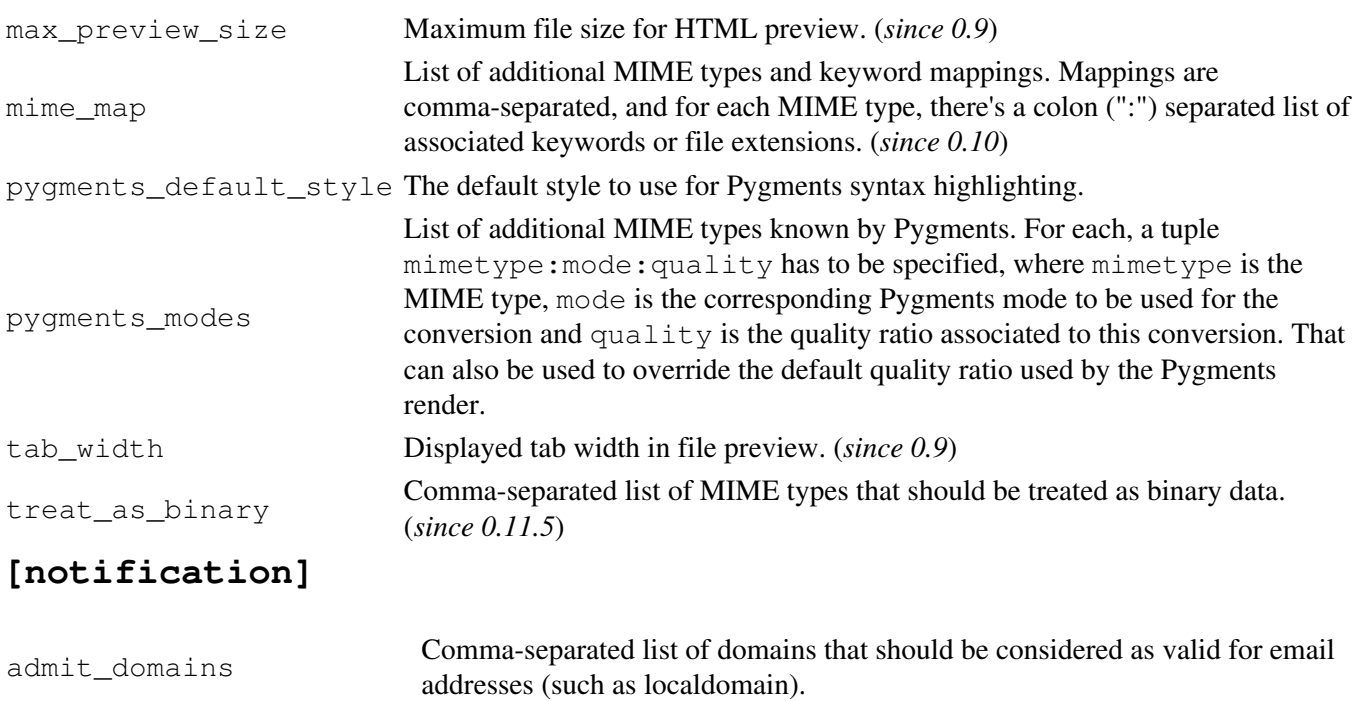

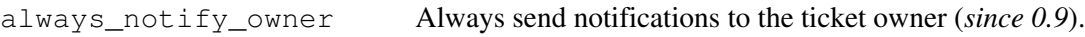

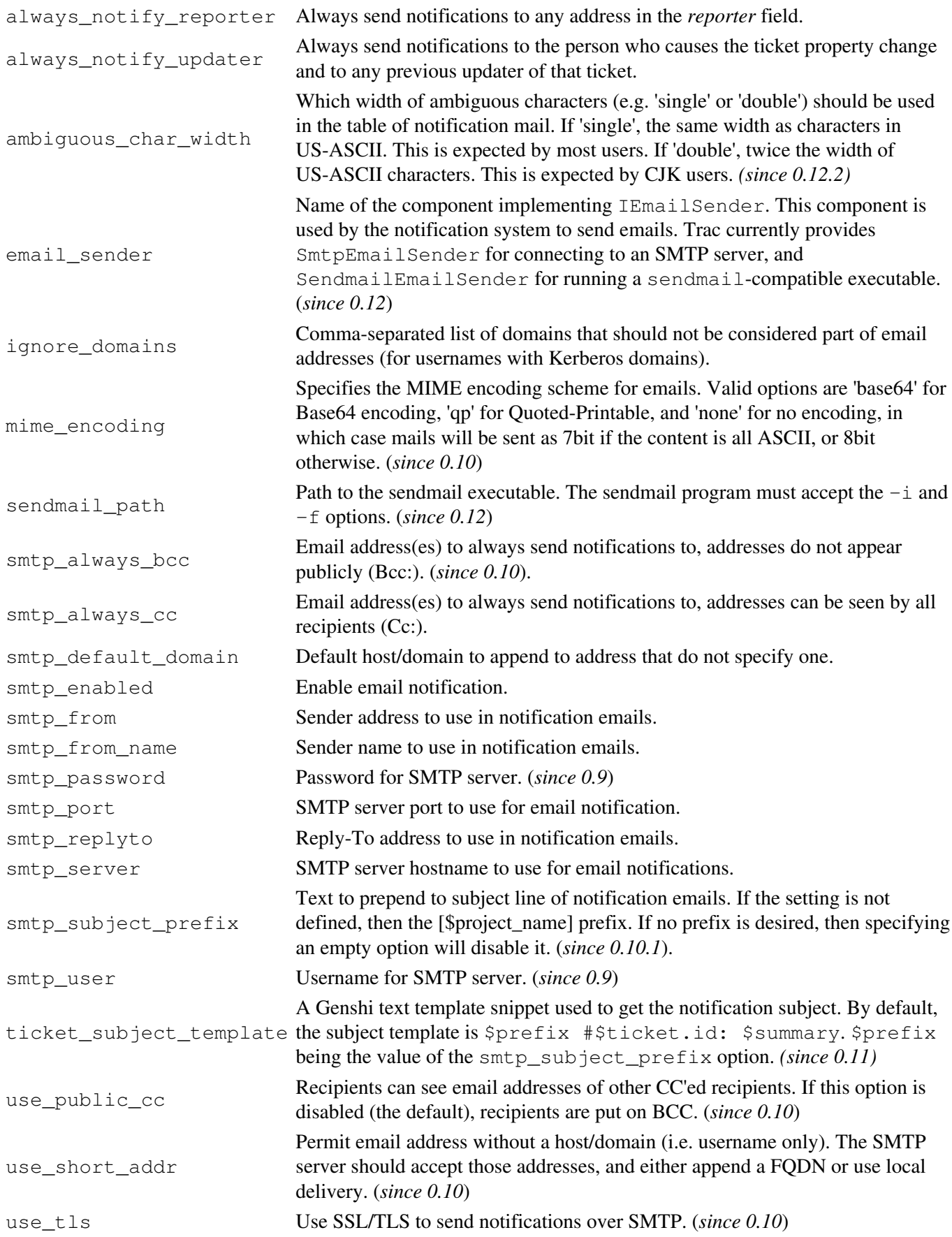

## **[project]**

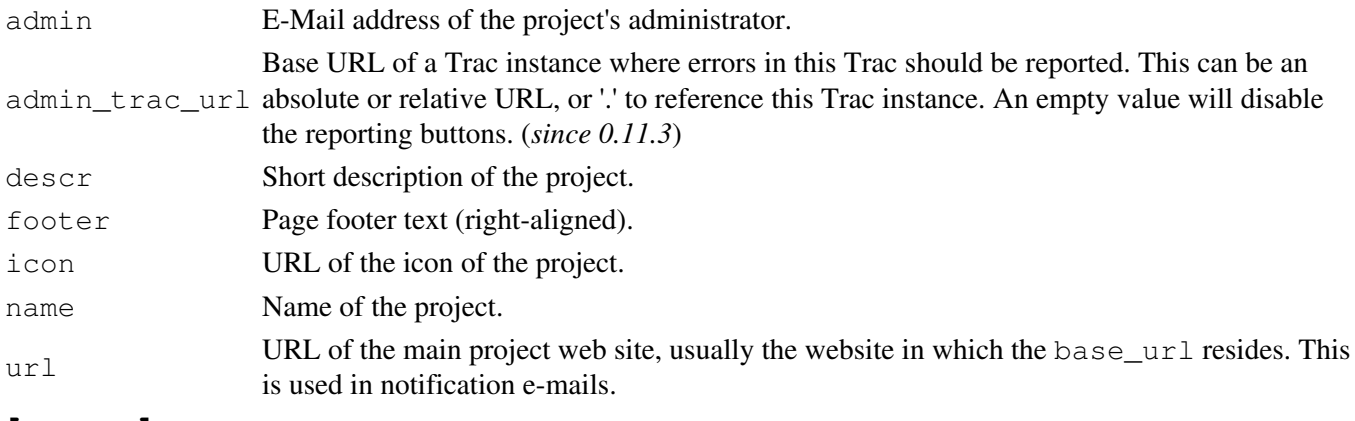

### **[query]**

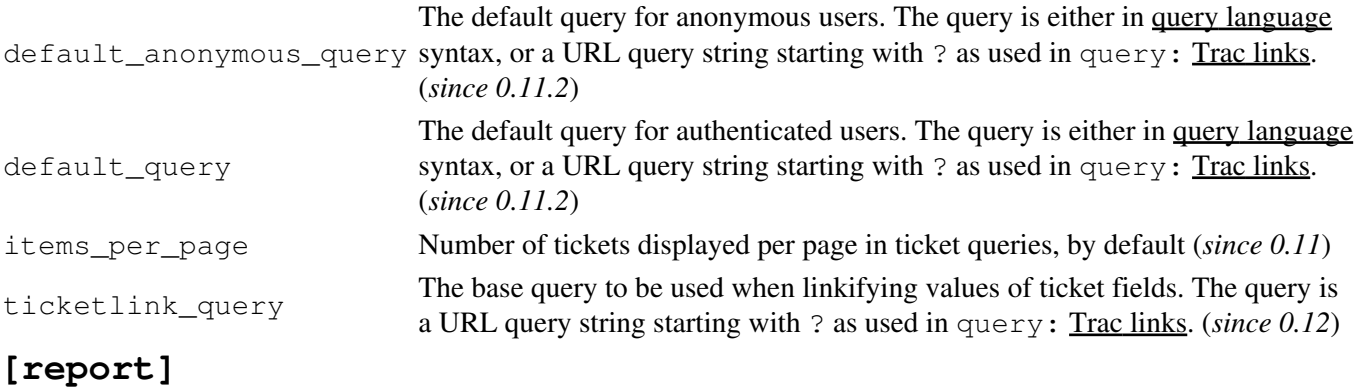

items\_per\_page Number of tickets displayed per page in ticket reports, by default (*since 0.11*) items\_per\_page\_rss Number of tickets displayed in the rss feeds for reports (*since 0.11*)

### **[revisionlog]**

default\_log\_limit Default value for the limit argument in the TracRevisionLog (*since 0.11*).

#### **[roadmap]**

stats\_provider Name of the component implementing ITicketGroupStatsProvider, which is used<br>to collect statistics on groups of tickets for display in the roadmap views.

#### **[search]**

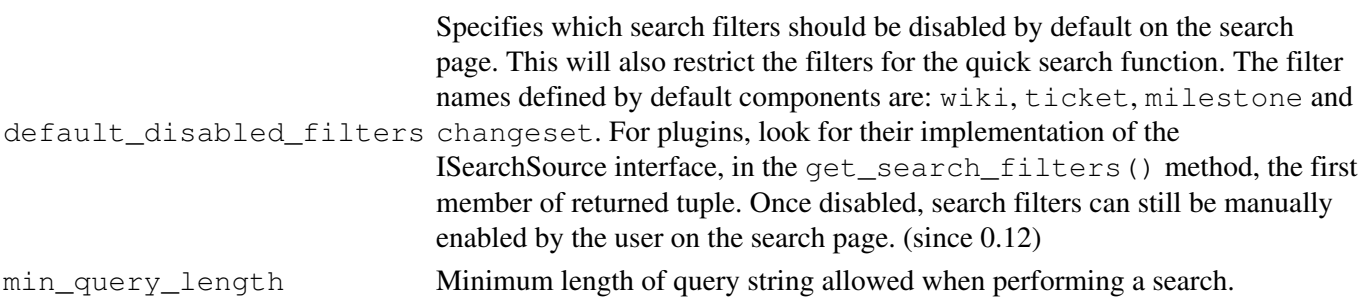

### **[sqlite]**

extensions Paths to sqlite extensions, relative to Trac environment's directory or absolute. (*since 0.12*)

#### **[svn]**

branches entries found below that path will be included. Example: /trunk, /branches/\*, Comma separated list of paths categorized as branches. If a path ends with '\*', then all the directory /projectAlpha/trunk, /sandbox/\* tags Comma separated list of paths categorized as tags. If a path ends with '\*', then all the directory entries found below that path will be included. Example:  $/tags/*$ , /projectAlpha/tags/A-1.0, /projectAlpha/tags/A-v1.1

### **[tags]**

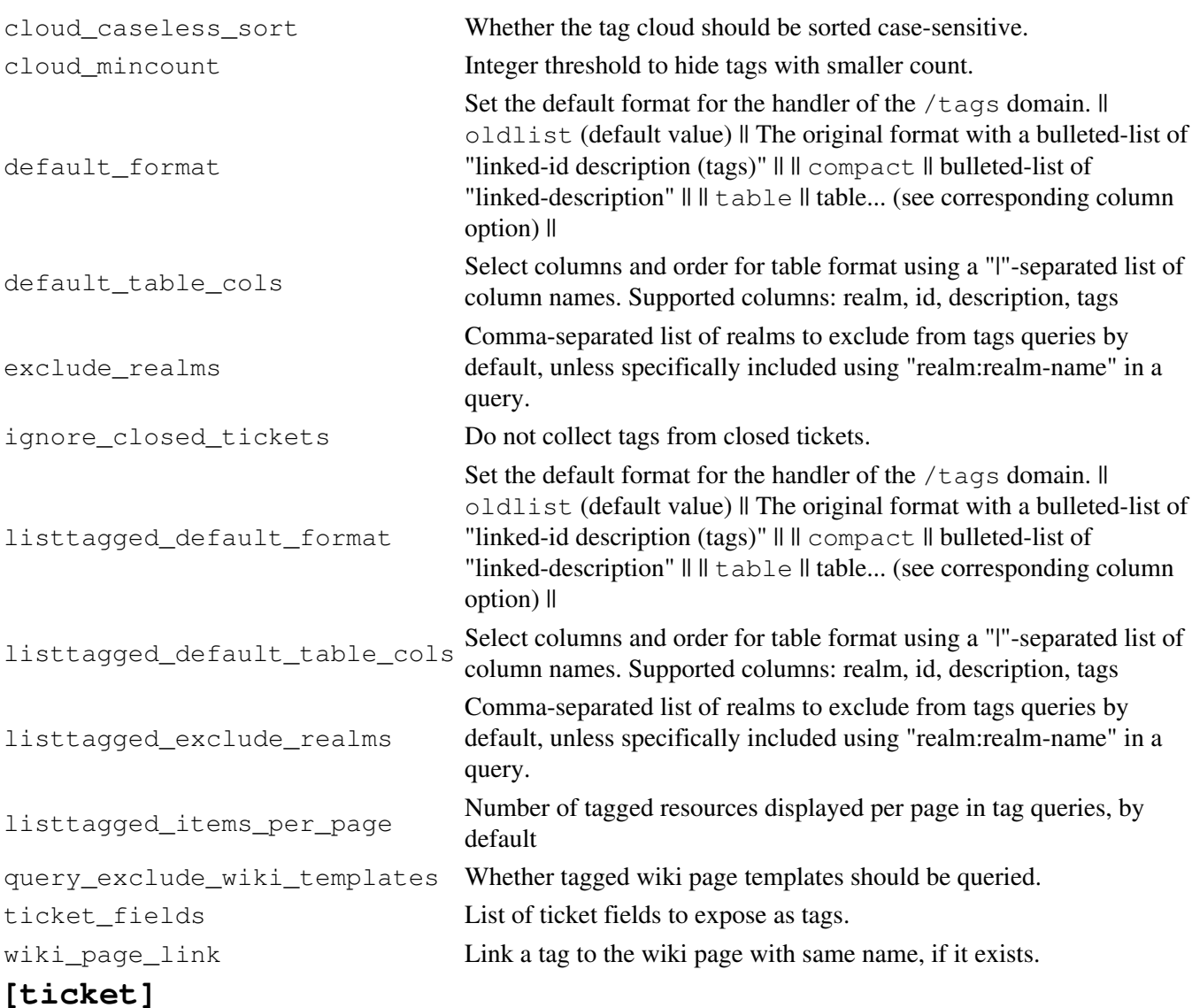

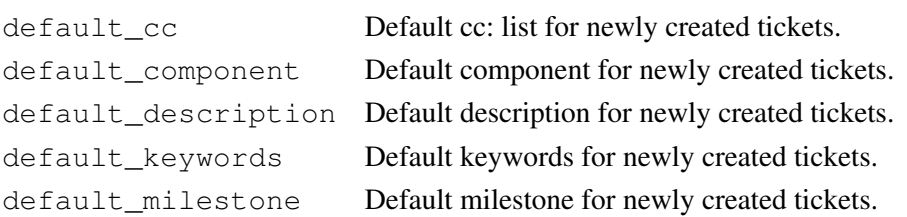

#### [sqlite] 7

<span id="page-7-0"></span>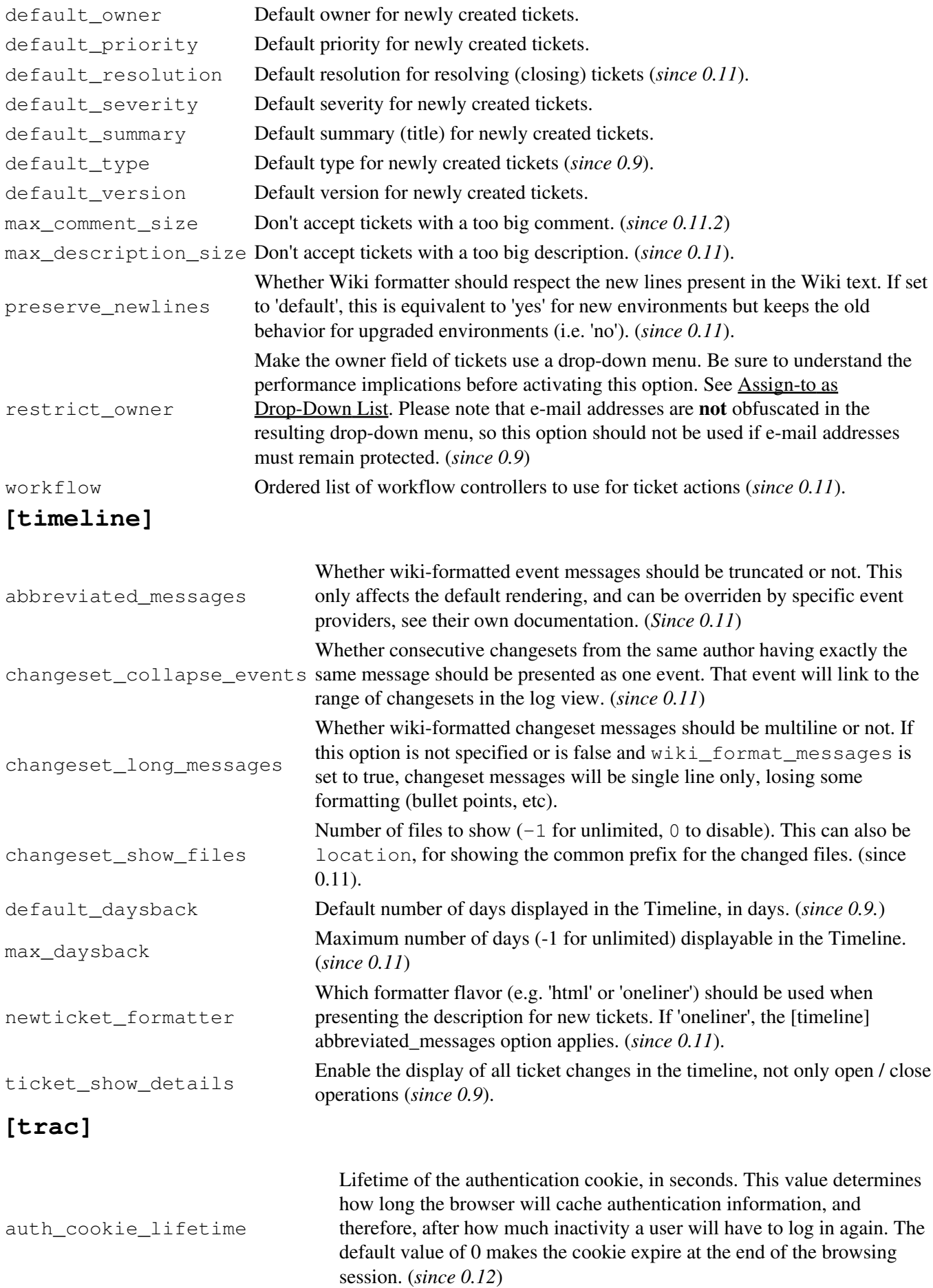

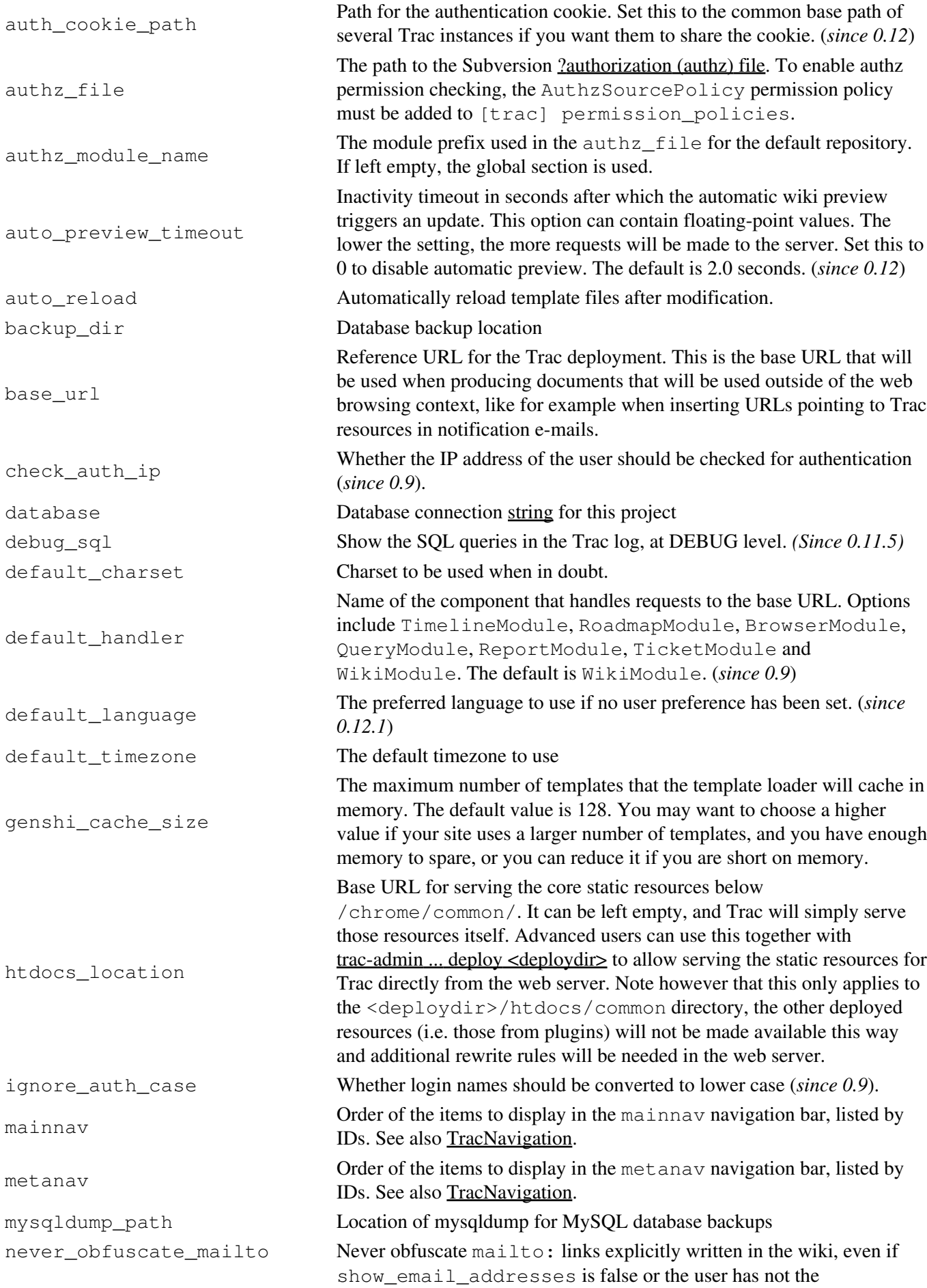

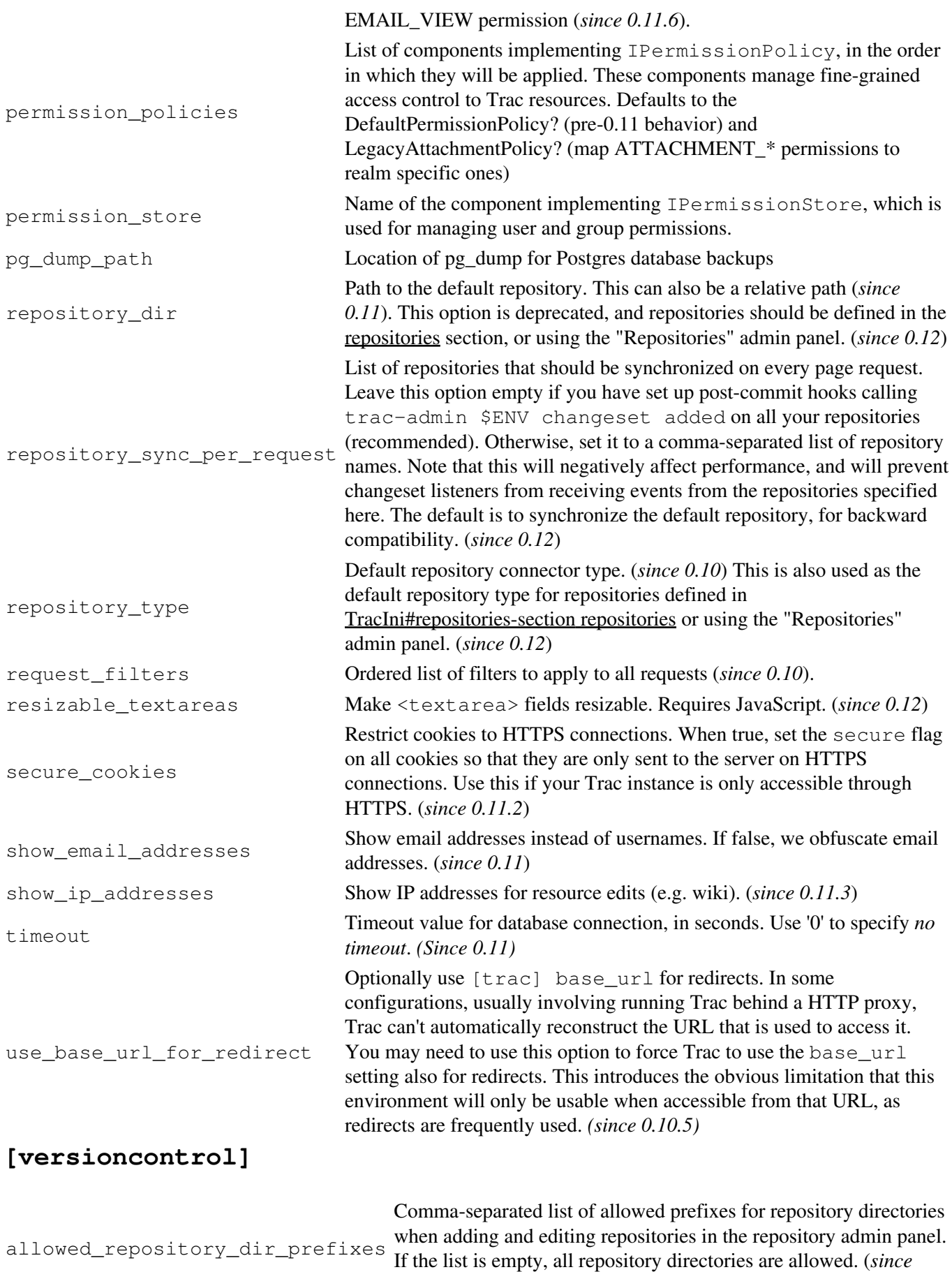

### **[vote]**

paths List of URL paths to allow voting on. Globs are supported.

#### **[wiki]**

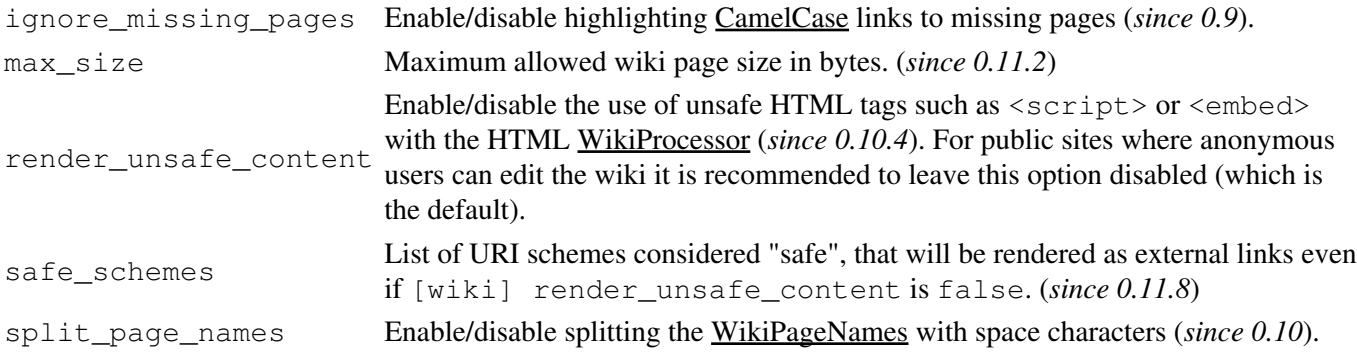

## <span id="page-10-0"></span>**Reference for special sections**

- 1. [\[components\]](#page-10-1)
- 2. [\[extra-permissions\]](#page-10-2)
- 3. [\[milestone-groups\]](#page-11-0)
- 4. [\[repositories\]](#page-11-1)
- 5. [\[svn:externals\]](#page-11-2)
- 6. [\[ticket-custom\]](#page-12-0)
- 7. [\[ticket-workflow\]](#page-12-1)

### <span id="page-10-1"></span>**[components]**

This section is used to enable or disable components provided by plugins, as well as by Trac itself. The component to enable/disable is specified via the name of the option. Whether its enabled is determined by the option value; setting the value to enabled or on will enable the component, any other value (typically disabled or off) will disable the component.

The option name is either the fully qualified name of the components or the module/package prefix of the component. The former enables/disables a specific component, while the latter enables/disables any component in the specified package/module.

Consider the following configuration snippet:

```
[components]
trac.ticket.report.ReportModule = disabled
webadmin.* =enabled
```
The first option tells Trac to disable the report module. The second option instructs Trac to enable all components in the webadmin package. Note that the trailing wildcard is required for module/package matching.

See the *Plugins* page on *About Trac* to get the list of active components (requires CONFIG\_VIEW permissions.)

<span id="page-10-2"></span>See also: TracPlugins

## **[extra-permissions]**

*(since 0.12)*

<span id="page-11-0"></span>Custom additional permissions can be defined in this section when ExtraPermissionsProvider? is enabled.

### **[milestone-groups]**

*(since 0.11)*

As the workflow for tickets is now configurable, there can be many ticket states, and simply displaying closed tickets vs. all the others is maybe not appropriate in all cases. This section enables one to easily create *groups* of states that will be shown in different colors in the milestone progress bar.

Example configuration (the default only has closed and active):

```
closed = closed
# sequence number in the progress bar
closed.order = 0
# optional extra param for the query (two additional columns: created and modified and sort on created)
closed.query_args = group=resolution,order=time,col=id,col=summary,col=owner,col=type,col=priority,col=
# indicates groups that count for overall completion percentage
closed.overall_completion = true
new = new
new.order = 1
new.css_class = new
new.label = new
# one catch-all group is allowed
active = *active.order = 2
# CSS class for this interval
active.css_class = open
# Displayed label for this group
active.label = in progress
```
The definition consists in a comma-separated list of accepted status. Also, '\*' means any status and could be used to associate all remaining states to one catch-all group.

The CSS class can be one of: new (yellow), open (no color) or closed (green). New styles can easily be added using the following selector: table.progress td.<class>

### <span id="page-11-1"></span>**[repositories]**

(*since 0.12* multirepos)

One of the alternatives for registering new repositories is to populate the [repositories] section of the trac.ini.

This is especially suited for setting up convenience aliases, short-lived repositories, or during the initial phases of an installation.

<span id="page-11-2"></span>See TracRepositoryAdmin for details about the format adopted for this section and the rest of that page for the other alternatives.

## **[svn:externals]**

*(since 0.11)*

The TracBrowser for Subversion can interpret the syn: externals property of folders. By default, it only turns the URLs into links as Trac can't browse remote repositories.

However, if you have another Trac instance (or an other repository browser like  $?ViewVC$ ) configured to browse the target repository, then you can instruct Trac which other repository browser to use for which external URL.

This mapping is done in the [svn:externals] section of the TracIni

Example:

```
[svn:externals]
1 = svn://server/repos1 http://trac/proj1/browser/$path?rev=$rev
2 = svn://server/repos2 http://trac/proj2/browser/$path?rev=$rev
3 = http://theirserver.org/svn/eng-soft http://ourserver/viewvc/svn/$path/?pathrev=25914
4 = svn://anotherserver.com/tools_repository http://ourserver/tracs/tools/browser/$path?rev=$rev
```
With the above, the svn://anotherserver.com/tools\_repository/tags/1.1/tools external will be mapped to http://ourserver/tracs/tools/browser/tags/1.1/tools?rev= (and rev will be set to the appropriate revision number if the external additionally specifies a revision, see the <u>[?SVN Book on](http://svnbook.red-bean.com/en/1.4/svn.advanced.externals.html)</u> [externals](http://svnbook.red-bean.com/en/1.4/svn.advanced.externals.html) for more details).

Note that the number used as a key in the above section is purely used as a place holder, as the URLs themselves can't be used as a key due to various limitations in the configuration file parser.

<span id="page-12-0"></span>Finally, the relative URLs introduced in <u>?Subversion 1.5</u> are not yet supported.

### **[ticket-custom]**

<span id="page-12-1"></span>In this section, you can define additional fields for tickets. See TracTicketsCustomFields for more details.

### **[ticket-workflow]**

*(since 0.11)*

The workflow for tickets is controlled by plugins. By default, there's only a ConfigurableTicketWorkflow component in charge. That component allows the workflow to be configured via this section in the trac.ini file. See TracWorkflow for more details.

See also: TracGuide, TracAdmin, TracEnvironment